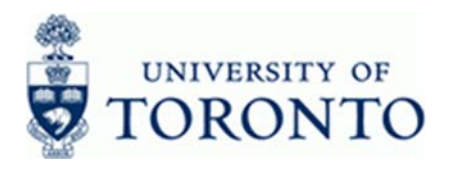

# **Financial Advisory Services & Training Financial Services Department**

www.finance.utoronto.ca/fast

# **Work Instruction**

# **F & S Customer Statement CONSUMPLE 25 AM 25 AM 25 AM 25 AM 25 AM 25 AM 25 AM 25 AM 25 AM 25 AM 25 AM 26 AM 26 AM 26 AM 26 AM 26 AM 26 AM 26 AM 26 AM 26 AM 26 AM 26 AM 26 AM 26 AM 27 AM 27 AM 27 AM 27 AM 27 AM 27 AM 27 A**

## **When to Use**

Use this report to identify Facilities & Services charges against departmental service orders for the period under review. This detailed report can also be used to reconcile the monthly Facilities & Service charges to the corresponding FI postings.

This report is one of the Reconciliation Reports that must be run and reviewed by the Business Officer each month, as stated in the Accountability Report.

# **Report Functionality**

 This report provides details for all charges relating to work performed / invoices paid by Facilities & Services for the period under review. This report applies to Internal customers (departments) that are charged directly by Facilities & Services using the service order system.

## **Report Output**

The list below represents the report output for the report:

- **Details of the Charges:** 
	- Customer (account) #; Customer Name;
	- Service Order #; Service Order Description; Building;
	- Charge type; Material number; Description (of material); Total Hours/Quantity; Labour rate; Value; Transaction date;
- **Customer FIS Account Assignment information:** 
	- Invoice information; Billing document #; Billing date;
	- Customer Funds Center; Customer Fund; Customer Internal Order; Customer G/L;
- **F&S Vendor Payment Details:** 
	- Leading/Superior Order;
	- Invoice/Journal entry document #; Invoice/Journal entry date; Invoice/Journal entry posting date; Invoice Vendor #; Invoice line item text; Invoice Company Code; Invoice Fiscal Year

#### **Menu Path**

Use the following menu path(s) to begin this transaction:

Accounting → Funds Management → Information System → Funds Management Section (U of T Reports) → Month-End Reports → F&S Customer Statement – 2015 Onwards

#### **Transaction Code**

## **ZFVR019A**

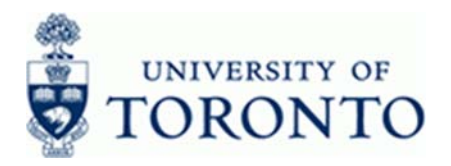

# **Helpful Hints**

- Use  $\bigcirc$  ZV37 F&S Customer Statement 2014 and Priori report for reviewing fiscal year 2014 and earlier.
- Use the *Do not print/display* selection criteria option to hide the selection criteria when printing.
- Use the *Display Labour Details* option to reconcile charges against Fund Centers, Cost Centers and/or Internal Orders.
- Review the requirements of the Accountability Report: http://finance.utoronto.ca/forms/accountability/
- All charges are based on the account assignment information submitted via the Internal Customer Account Request/Change Form: https://www.fs.utoronto.ca/wp-content/uploads/2021/05/Internal-Customer-Account-request.pdf

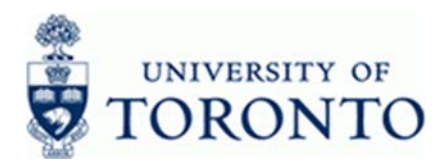

### **Detailed Procedure**

**1.** Start the transaction using the menu path or transaction code.

# **SAP Easy Access University of Toronto Menu**

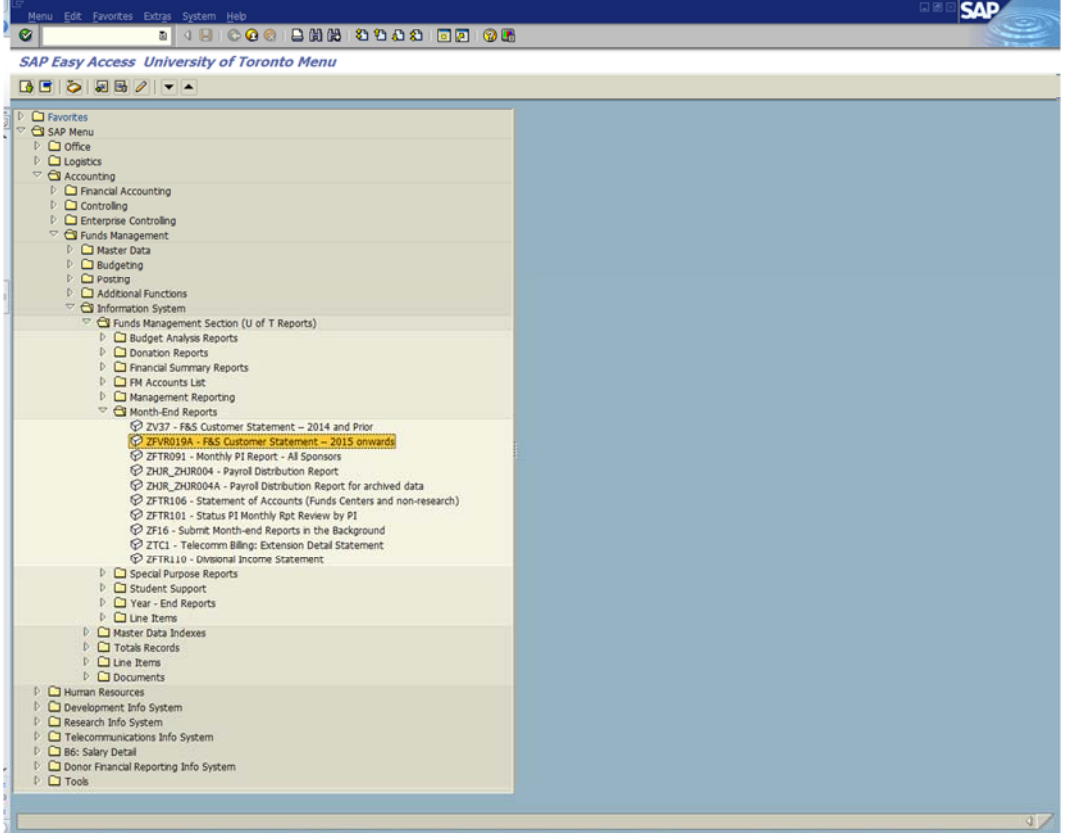

2. Double-click  $\bigotimes$  ZFVR019A - F&S Customer Statement - 2015 onwards

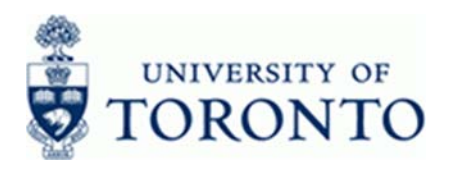

# **F&S Customer Statement - 2015 Onwards**

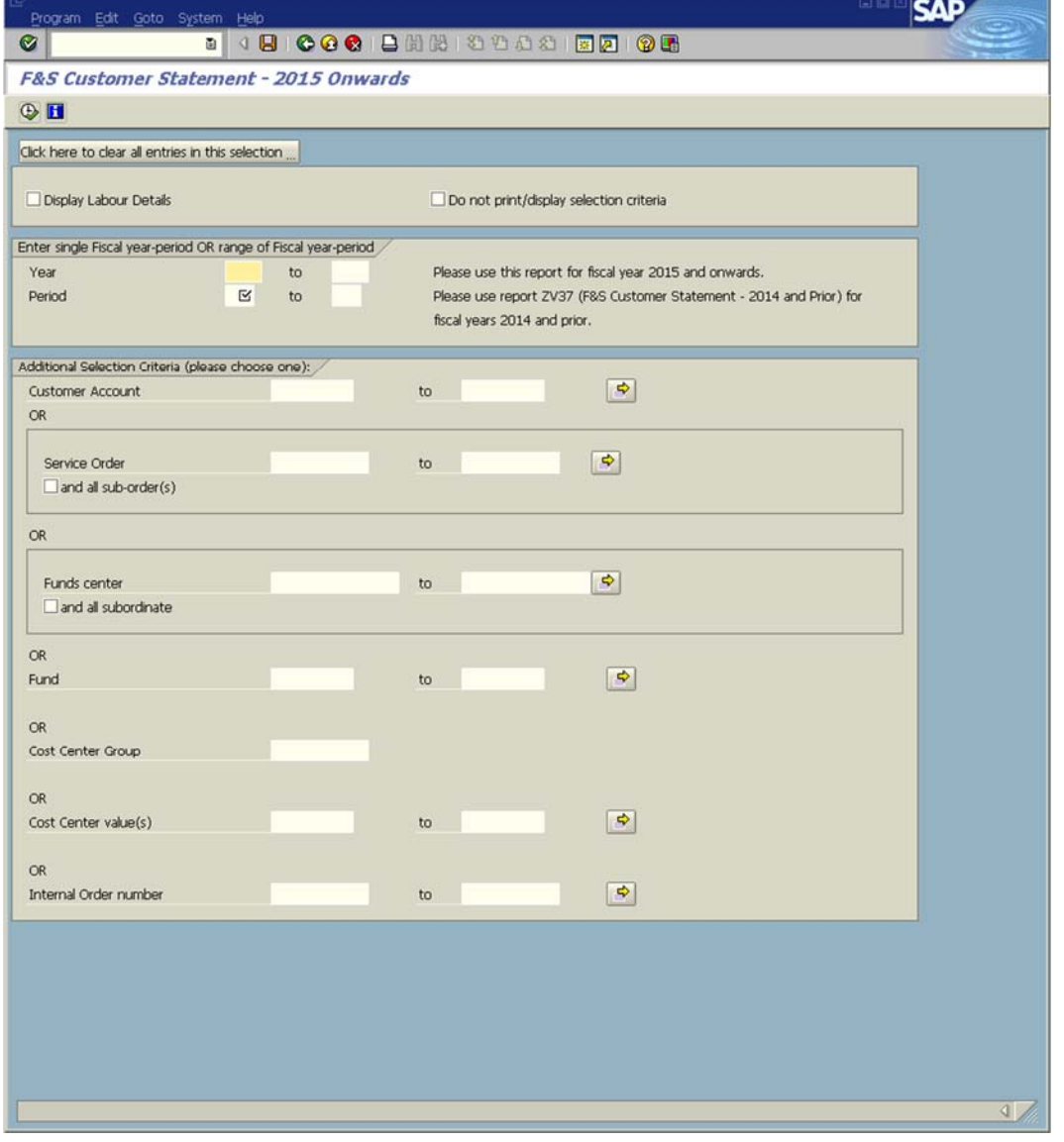

Click **to** retrieve the online version of this reference guide.

Use the Click here to clear all entries in this selection ... button to reset the selection screen fields.

î

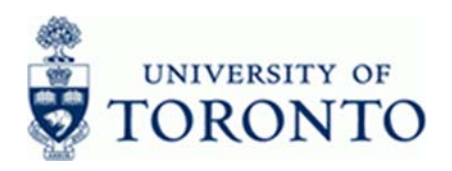

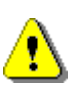

 Enter details for **one** of the conditional account code groupings in the *Additional Selection Criteria* section.

**3.** Complete the following as required:

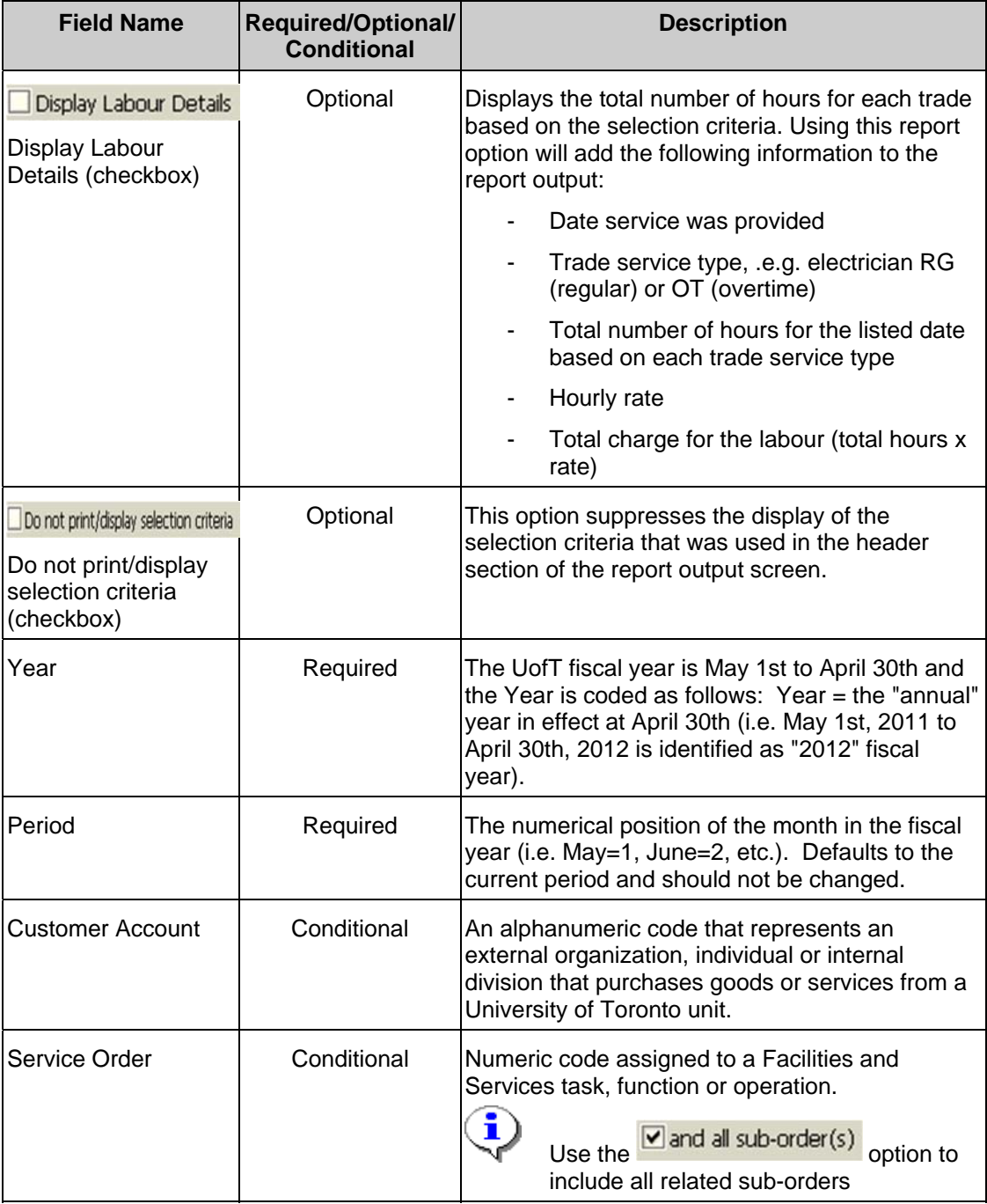

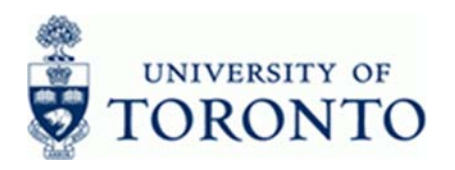

www.finance.utoronto.ca/fast

| <b>Field Name</b>        | <b>Required/Optional/</b><br><b>Conditional</b> | <b>Description</b>                                                                                                    |
|--------------------------|-------------------------------------------------|----------------------------------------------------------------------------------------------------|
| Funds center             | Conditional                                     | A six digit code, starting with "1" or "2" used to<br>record the funding and spending transactions for<br>financial activity reported on a fiscal year basis<br>(e.g. ancillary and principal investigator (PI)).<br>i<br>Will include all funds associated with the<br>the Funds Center(s) specified.<br>Use the <u>v</u> and all subordinate option to<br>include all lower level funds centers |
| lFund                    | Conditional                                     | A six digit code, starting with "3" or "4" used to<br>record the funding and spending transactions for<br>financial activity which typically spans more than<br>1 fiscal year (e.g. conference and research).<br>i<br>Will include all Funds Centers associated<br>with the Fund specified.                                                                                                    |
| <b>Cost Center Group</b> | Conditional                                     | A six digit alphanumeric code (Gxxxxx) that<br>represents a group of related cost centers.                                                                                                    |
| Cost Center value(s)     | Conditional                                     | A five or six character code that represents an<br>organizational unit or program and tracks activity<br>on a fiscal year basis. Financial transactions post<br>to EITHER a Cost Center OR an Internal Order<br>but NOT both.                                                                                                    |
| Internal Order<br>number | Conditional                                     | A code that represents an organizational unit or<br>program and tracks activity on a non-fiscal year<br>basis, i.e. short term or ongoing basis. Financial<br>transactions post to EITHER a Cost Center OR<br>an Internal Order, but NOT both.                                                                                                    |

**<sup>4.</sup>** Click **1.** Click **C** contexecute the report.

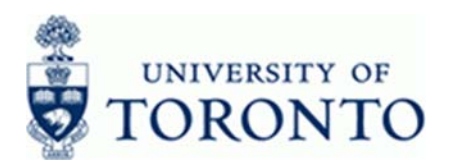

# **F&S Customer Statement - 2015 Onwards**

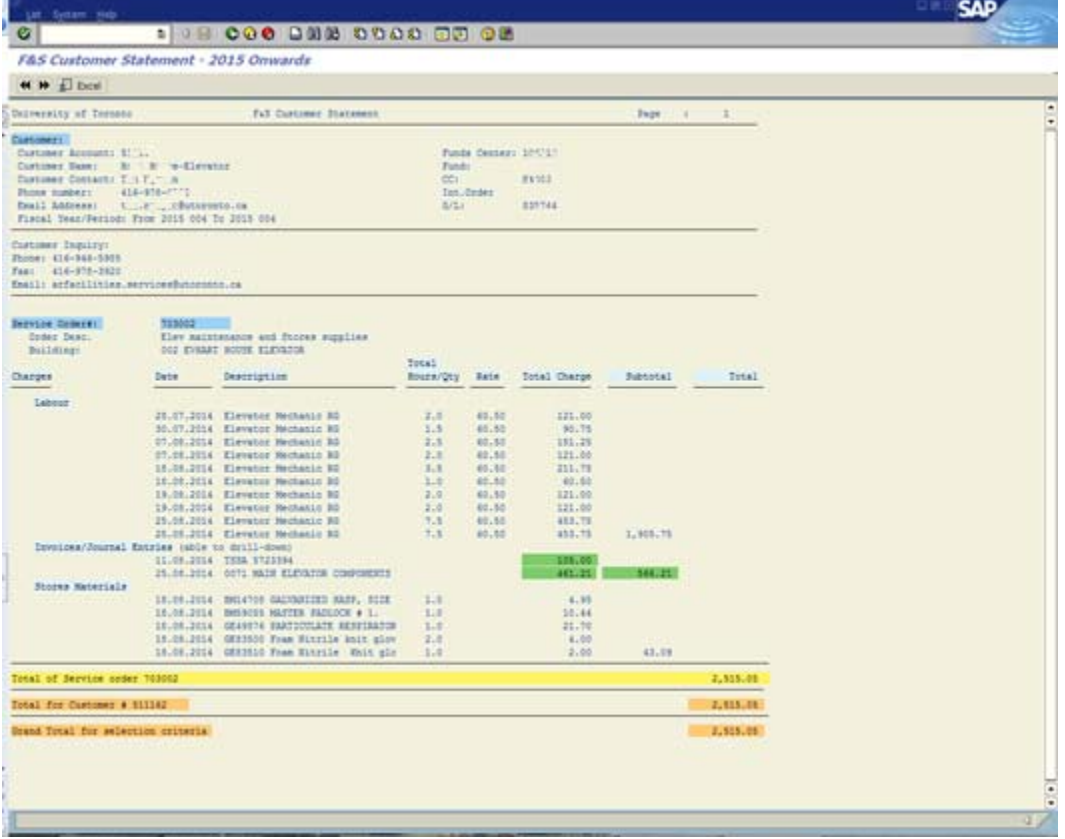

 $\bigcirc$  Use the  $\bigcirc$  or  $\bigcirc$  buttons to scroll left or right.

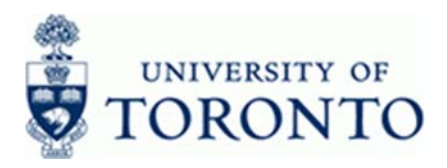

# **Additional Functionality**

# **5.** Perform one of the following:

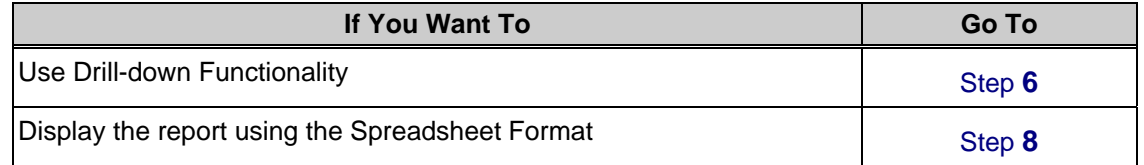

# **6.** Drill-down functionality:

Click any item that is highlighted in green to drill down to the related invoice document(s).

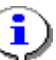

When drilling down on the Subtotal, a list of available documents will be displayed.

# **F&S Customer Statement - 2015 Onwards**

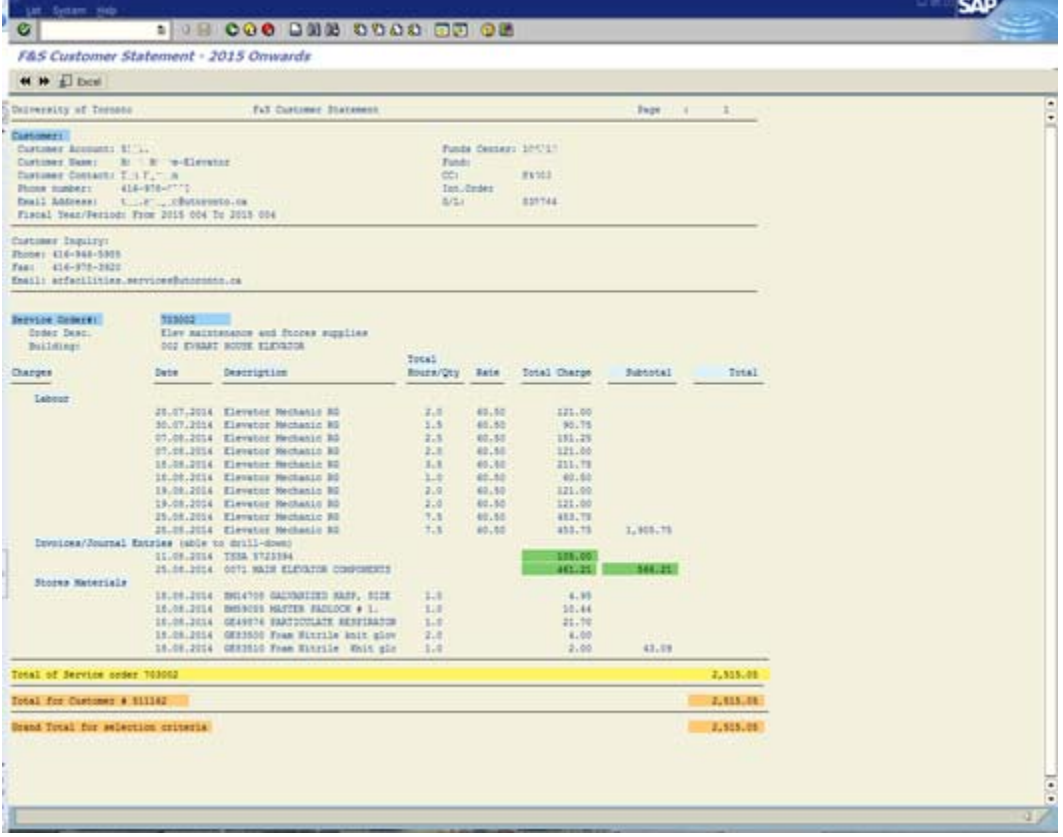

**7.** Click **C** to return to the report.

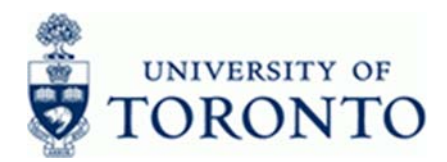

**8.** Click  $\overline{\mathbf{x}}$  **Excel** to export the report to excel.

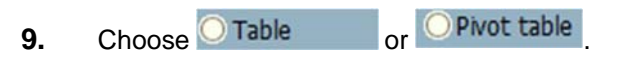

**10.** Click  $\mathbf$ 

# **Export list object to X**

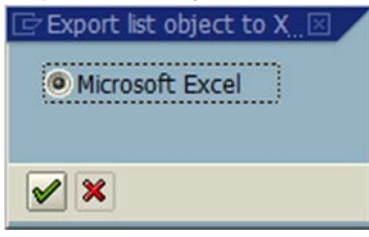

11. Click  $\sqrt{\phantom{a}}$ 

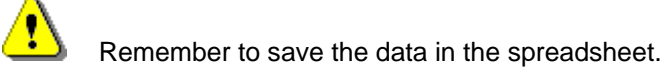

**12.** Click  $\bullet$  to return to the main report output screen.

# **Resource Information:**

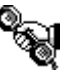

 Contact your FAST team representative for additional instructions on how to use this function. http://finance.utoronto.ca/fast/fast-team-contacts-and-faculty-representatives/

# **Reference Guides:**

Facilities & Services:

http://www.fs.utoronto.ca/

Facilities & Services – Service Orders and Billing Information:

https://www.fs.utoronto.ca/services/billing/

Financial Accountability Policy at the University of Toronto:

http://finance.utoronto.ca/forms/accountability/